# Internet Sites in Microsoft Azure using SharePoint Server 2013 Public-facing Internet sites benefit from cloud elasticity and Microsoft Azure AD for customer accounts

## **1** Design and size the farm topology

### Example: Medium Internet Sites farm (~85 Page views per second)

This farm is intended to provide a fault-tolerant SharePoint Server 2013 search farm topology that is optimized for a corpus that contains 3,400,000 items.

In SharePoint 2013, identity management is factored into the configuration **Three-zone design — separation of internal and customer accounts** of zones and authentication.

accounts.

- A site-to-site VPN connection is optional and extends the on-premises Windows AD DS and DNS environment to the virtual network in Microsoft Azure.
- Optionally, a dedicated domain can be used in Microsoft Azure to support the SharePoint farm. ■ Servers are split across Microsoft Azure cloud
- services based on role. § Availability sets ensure high availability of identically configured server roles.
- This design provides clear separation of customer accounts from all other
- · Use this design if you want customer accounts to be treated entirely different from the internal accounts for authors and site developers. • This design allows you to use zone
- policies to limit customer actions within a web application. · This design results in different URLs
- for customer accounts and internal accounts.
- In this example: · Configure the default zone for
- internal accounts.
- · Configure the Extranet zone for customer authenticated access. Use
- Microsoft Azure Active Directory for customer accounts, or use a different SAML-based provider.
- anonymous access.
- 

78 Visitors and

· Configure the Internet zone for

### Connecting to Microsoft Azure Active Directory

Use the topology, capacity, and performance guidance for SharePoint Server 2013 on TechNet to design the farm topology. See the following technical Use the topology, capacity, and performance guidance for SharePoint Server buth are the farm you design meets the objectives for capacity and and the 2013 on TechNet to design the farm topology. See the following technical

> This example architecture includes the following elements:

For more information, see the following article on TechNet: Microsoft Azure Architectures for SharePoint Solutions.

The SharePoint farm might need to be fine-tuned for availability sets in the Microsoft Azure platform. To ensure high availability of all components, ensure The SharePoint farm might need to be fine-tuned for availability sets in the lim the example topology above:<br>Microsoft Azure platform. To ensure high availability of all components, ensure in the web servers and the databa

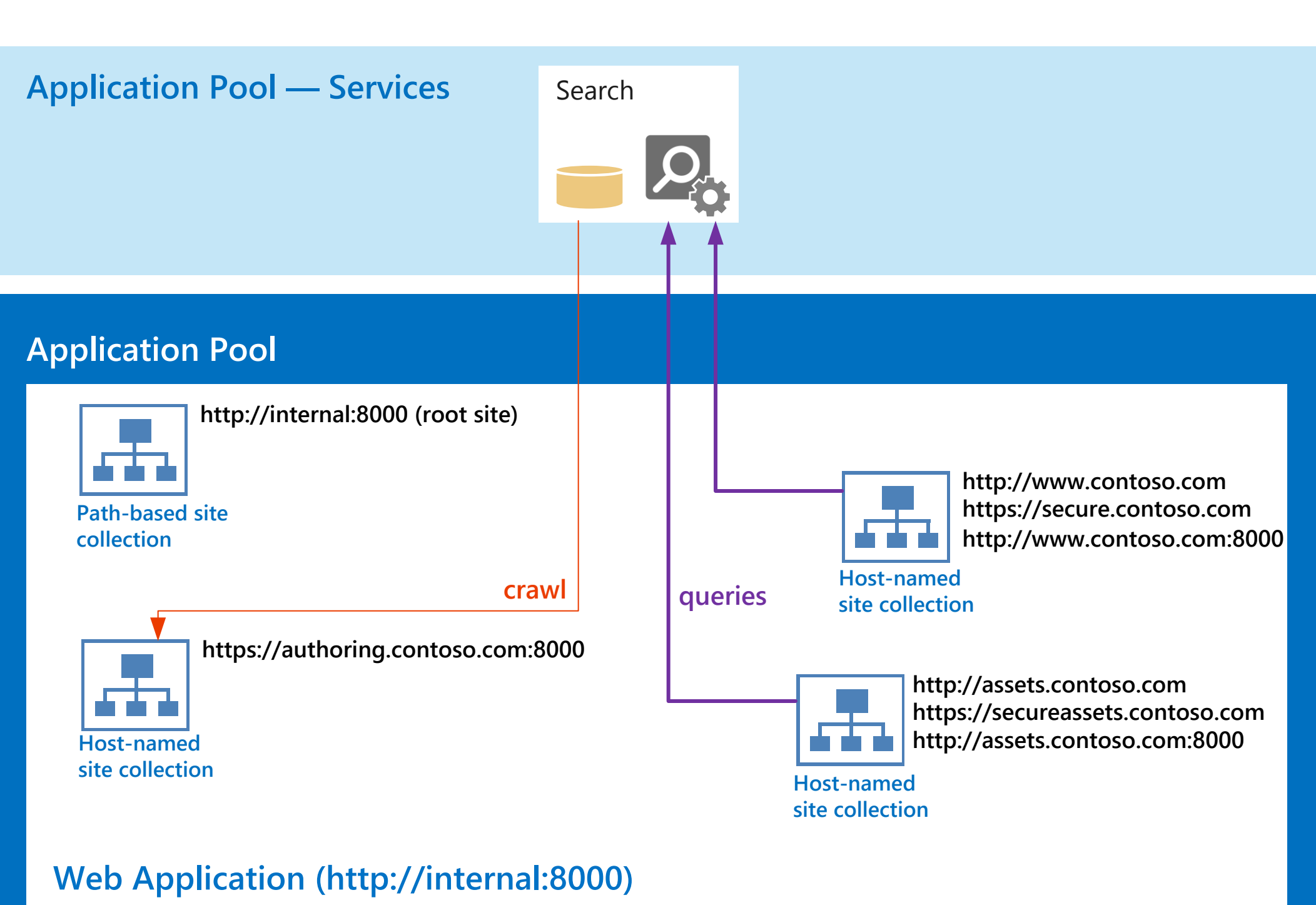

s > SharePoint Microsoft

SAML 1.1,

WS-Fed

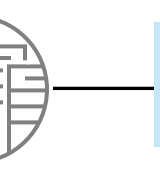

ACS Tenant WS-Fed

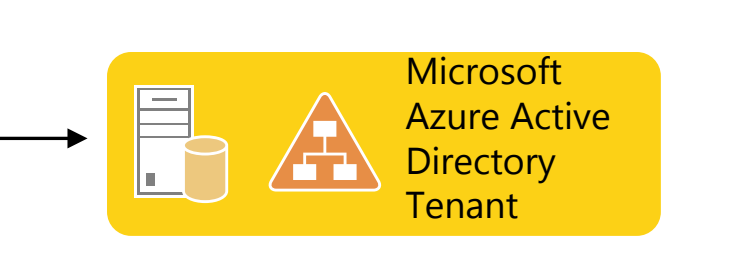

SAML 2.0,

- 
- 

All SharePoint solutions require Windows Active Directory Domain Services. At this time, there are two options for All SharePoint solutions require windows Active Directory<br>Domain Services. At this time, there are two options for<br>SharePoint solutions in Microsoft Azure.

performance.

The example farm processes 100-200 documents per second, depending on the language, and it accommodates 85 page views per second and 100 queries per second.

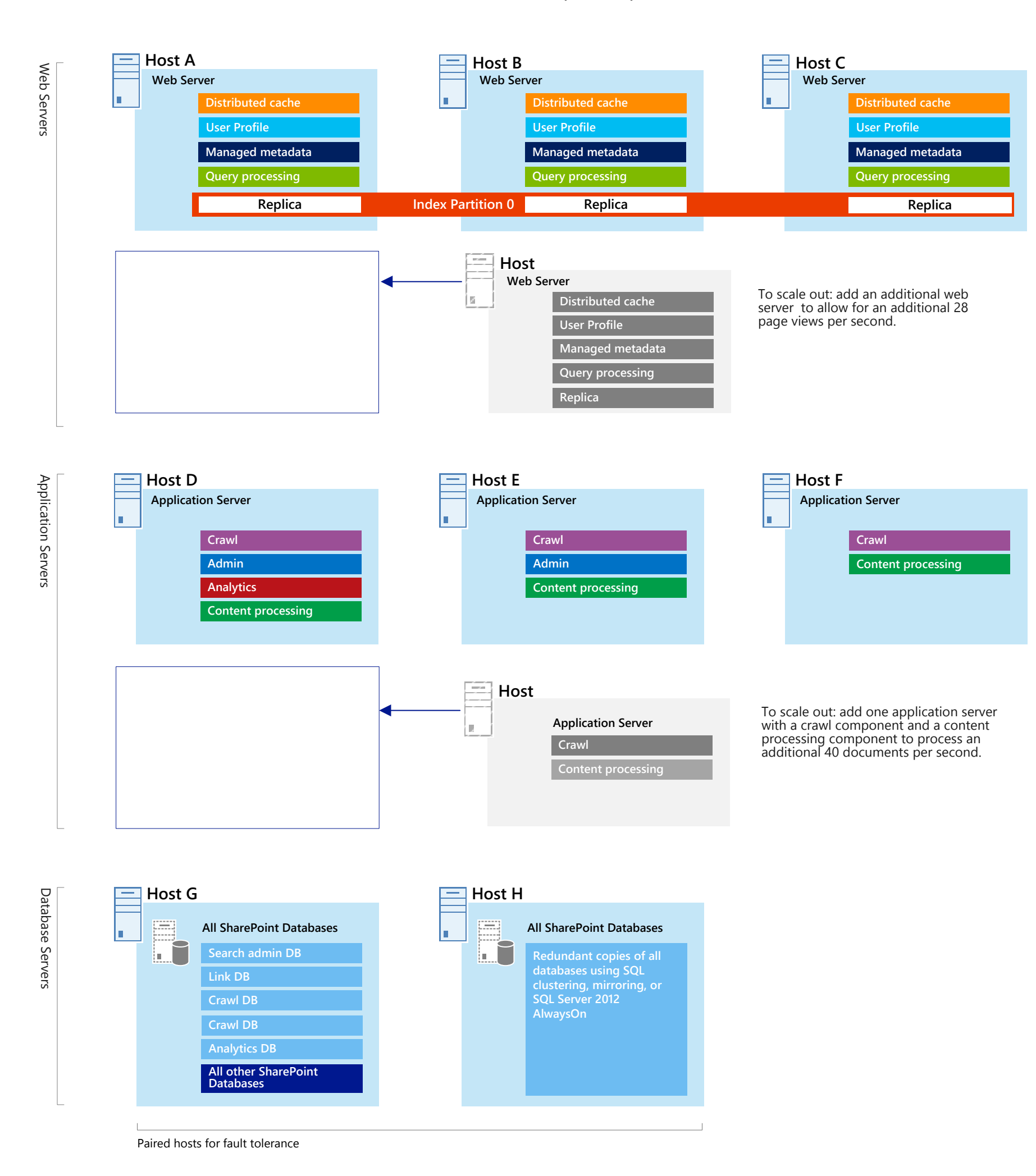

When integrating SharePoint 2013 with Microsoft Azure Active Directory, a Microsoft Azure Access Control Service (ACS) serves two purposes: **• AAD uses SAML 2.0, and SharePoint only works with SAML 1.1. ACS** understands both formats and serves as the intermediary to transform the token formats between SharePoint and AAD. ■ ACS replaces the need for the identity provider security token service See Configure Microsoft Azure Active Directory with SharePoint 2013 in the TechNet library. (IP-STS) for this SAML scenario.

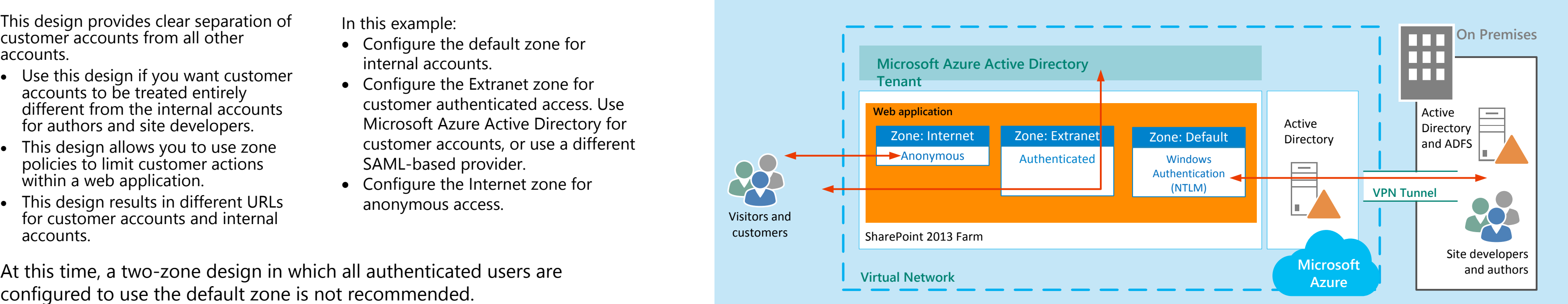

• SharePoint assigns a non-standard port number when the web application is created. Use this port number instead of port 80 or port 443. Or use a different but non-standard port number. • Use the same name and port number for the root site collection, which is a path-based site collection.

- 
- roles require fine tuning for availability sets in Microsoft Azure.

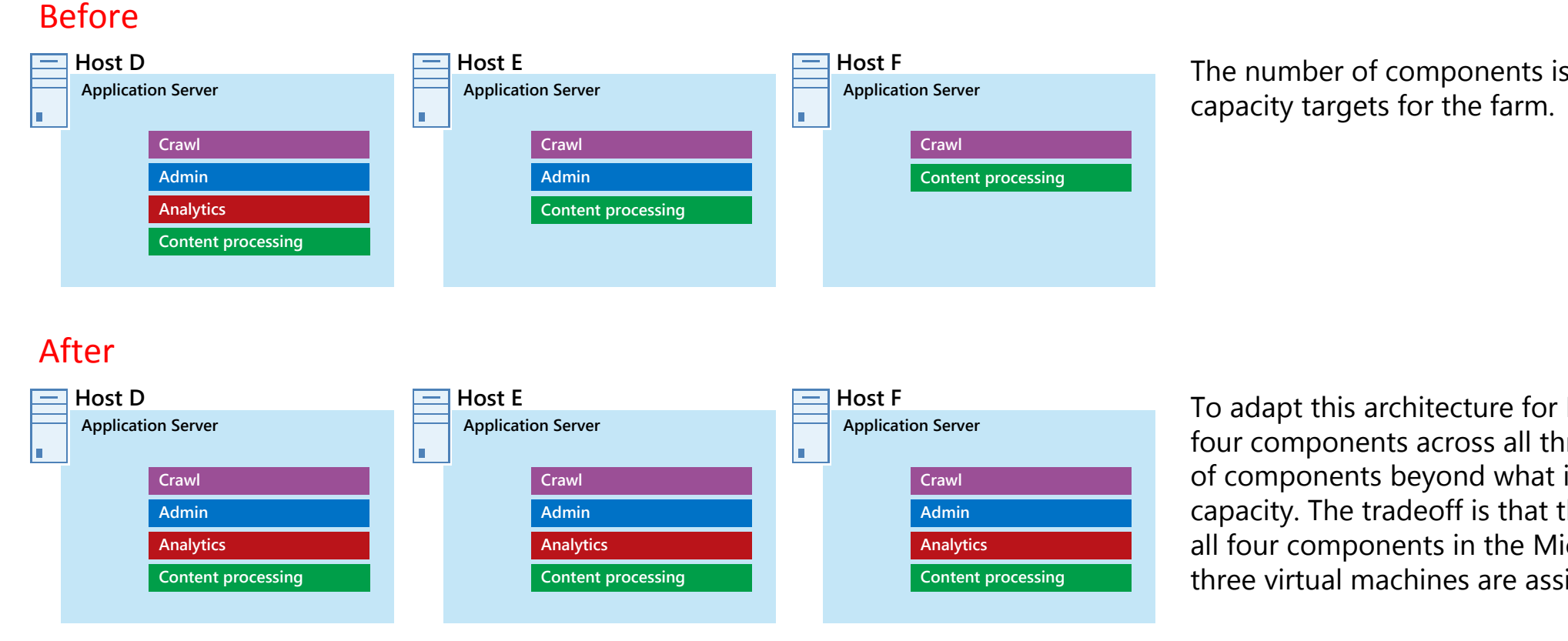

The number of components is determined by the performance and

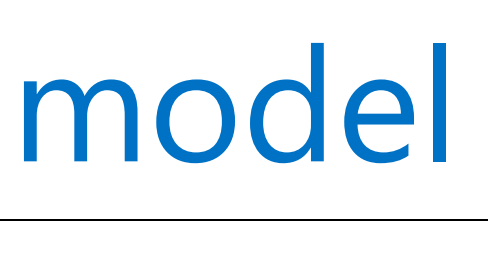

ain to Windows Azure to ice for public-facing Internet

rough a site-to-site VPN as if it were hosted onsting Active Directory and

To adapt this architecture for Microsoft Azure, we'll replicate the four components across all three servers. This increases the number of components beyond what is necessary for performance and capacity. The tradeoff is that this design ensures high availability of all four components in the Microsoft Azure platform when these three virtual machines are assigned to an availability set.

## 3 Choose the Active Directory model

## 2 Fine-tune for Microsoft Azure

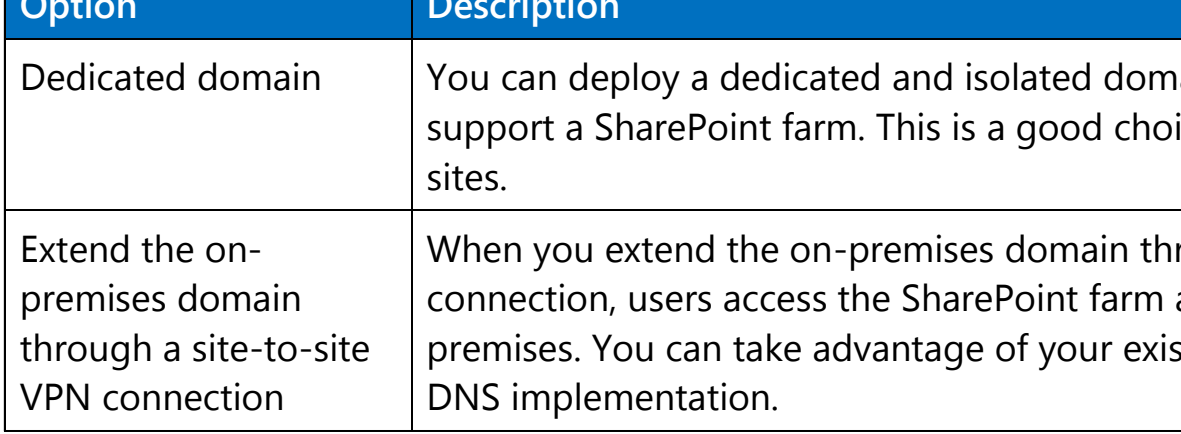

Determine how accounts will be managed and which type of authentication will be used.

### **Accounts for site developers and authors**

- Add accounts to the domain in Microsoft Azure. · Use ADFS on premises to federate the internal accounts to the domain in Microsoft Azure.
- If the design includes a site-to-site VPN connection, use the internal accounts.
- **Accounts for customers**
- Use Microsoft Azure Active Directory. • Use a different SAML-based provider.
- 

## 4 Design for identity management, zones, and authentication

### Accounts and authentication Zones

## 5 Design sites and URLs for cross-site publishing

## 6 Design the Microsoft Azure environment

Microsoft Azure AD provides identity management and access control capabilities for cloud services. Capabilities include a cloud-based store for directory data and a core set of identity services, including user logon processes, authentication services, and Federation Services. The identity services that are included with Microsoft Azure AD easily integrate with your on-premises Active Directory deployments and fully support third party identity providers.

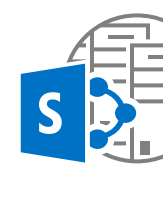

### **A one web-application design is recommended for publishing scenarios.**

■ Both authoring and publishing sites are in the same web application. ■ Cross-site publishing is used to publish assets.

**Use path-based and host-named site collections.** § A root site collection is a requirement. Create this site as a path-based

■ Create all other site collections as host-named site collections.

- site.
- 
- 
- 

**Web application and root site URLs** · Use an internal name for the web application URL. SharePoint uses the

local machine name as the default name unless a different name is specified. You can use a domain name that is reserved for the internal network environment.

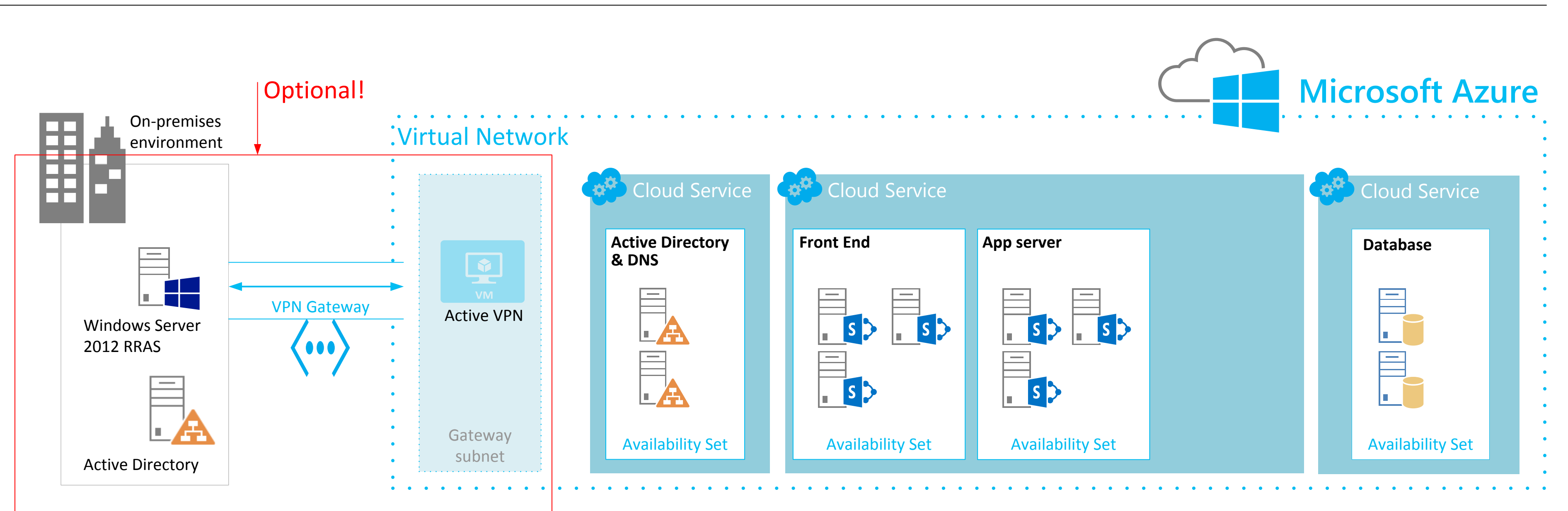